⊕

## ИСПОЛЬЗОВАНИЕ ИНТЕРАКТИВНЫХ **FLASH-ФИЛЬМОВ ПРИ ИЗУЧЕНИИ ФИЗИКИ**

◈

## Елена Егеньевна Гетманова,

доцент кафедры физики Белгородского государственного технологического университета им. В.Г. Шухова, кандидат физико-математических наук

КОМПЬЮТЕРНОЕ МОДЕЛИРОВАНИЕ СОЗДАЁТ УСТОЙЧИВОЕ ПРЕДСТАВЛЕНИЕ О ФИЗИЧЕС-КИХ ЯВЛЕНИЯХ, ПРИВОДИТ К БОЛЕЕ ВЫСОКОМУ УРОВНЮ ПОНИМАНИЯ ФИЗИЧЕСКИХ ЯВЛЕНИЙ. ИСПОЛЬЗОВАНИЕ ИНТЕРАКТИВНЫХ ФИЛЬМОВ, СОЗДАННЫХ НА ОСНОВЕ FLASH ТЕХНОЛОГИЙ, ПОВЫШАЕТ ЗАИНТЕРЕСОВАННОСТЬ УЧАЩИХСЯ В ИЗУЧЕНИИ ФИЗИКИ.

Переход к информационному обществу требует повышения эффективности обучения и использования инновационных технологий в образовании. Инновационность методов обучения определяется расширением методов обучения за счёт новых источников учебной информации, возможностью использования виртуальной среды обучения. Современные информационные технологии позволяют в корне изменить процесс передачи знаний, сделать его более гибким, насыщенным, удобным для обучаемого. В настоящее время образовательное физическое сообщество интенсивно использует пакеты Flash и Java<sup>1</sup> для моделирования физических явлений. Это обусловлено небольшим размером файлов, а также возможностью создавать как анимационные файлы с ограниченной интерактивностью, так и компьютерные игры, основанные на законах физики. Такие файлы могут быть интегрированы в лекцию, практическое или лабораторное занятие, использоваться студентами при выполнении домашних заданий как информационный ресурс.

Понимание физических законов необходимо для специалистов любых профессий, и сделать физику более доступной, понятной обу-

<sup>1</sup> Design Simulation. - Режим доступа: http:// interactivephysics.design-simulation.com/ Физика. - Режим доступа: http://physics. ru/index.php

Гетманова Е.Е. Интерактивная лекция по электростатике, Открытое образование, 2009. 2(73). C. 14-17.

чаемым представляется важной задачей для всего научного сообщества. Исследования показали, что использование компьютерного моделирования при-

водит к более высокому уровню понимания физических явлений, заинтересовывает не только будущих физиков, но и студентов инженерных, экономических и других специальностей. Компьютерное моделирование, в отличие от натурного, позволяет сконцентрировать внимание слушателя на особенностях данного физического явления, исключая несущественные детали.

⊕

Как показал опыт проведения подобного рода занятий в Белгородском государственном технологическом университете им. В.Г. Шухова, пояснение материала, сопровождаемое моделированием физических явлений на графических пакетах, способствует более быстрому его пониманию, помогает понять связь между теоретически излагаемым материалом и реальными задачами.

При изучении кинематики предлагаются интерактивные Flash-фильмы, которые демонстрируют равномерное, равноускоренное движение, движение тела, брошенного вертикально вверх, под углом к горизонту, по окружности. Например, интерфейс фильма, показанный на рис. 1, поясняет смысл отрицательного ускорения. После введения величины начальной скорости и модуля ускорения, которое направлено противоположно скорости и нажатия кнопки, расположенной в нижней части экрана, машина двигается замедленно вправо, останавливается и идёт ускоренно влево. Приведённые на экране графики зависимости скорости и пути от времени, соответствуют показанному типу движения. Таким образом, графическое

136

**FETMAHOBA E.E. UCOODISOBAHUE UHTEPAKTUBHINX FLASH-ФИЛЬМОВ ПРИ ИЗУЧЕНИИ ФИЗИКИ** 

## ╶╊┪┾┽╤┈╟┪┷╌╓┷╌╓╄┷┪┪┪┪┪┪

представление сопровождается анимационным показом, что способствует лучшему пониманию явления.

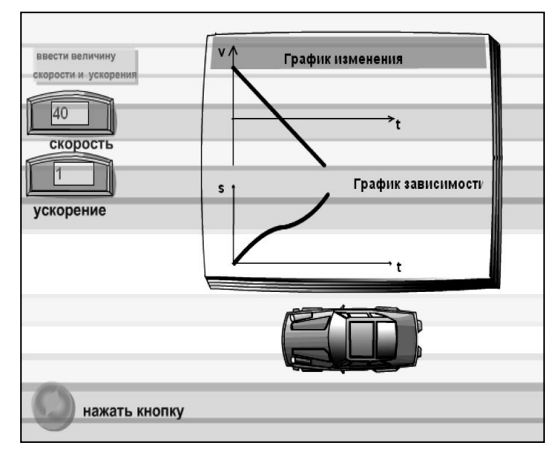

*Рис. 1. Равнопеременное прямолинейное движение* Представленный на рис. 2 фильм демонстрирует вращательное движение. После введения значения радиуса окружности и величины линейной скорости нажатие кнопки, расположенной в правом углу, запускает анимацию и тела (шарики) начинают двигаться по окружности. Движение показано сверху и в перспективе. Вектор, касательный к окружности, показывает направление линейной скорости, а вектор, направленный перпендикулярно плоскости по оси вращения, — направление угловой скорости. Нажатие второй сверху кнопки выводит в текстовые окна значения периода, угловой скорости и центростремительного ускорения для указанных параметров. После введения временного интервала в текстовое окно, расположенное в нижней части экрана, и нажатия соответствующей кнопки тело перемещается по траектории, и величина пройдённого линейного и углового пути выводится в текстовом окне на экране.

При изучении динамики демонстрируются фильмы, которые показывают движение тел под действием равнодействующей сил, упругие и неупругие взаимодействия объектов.

Например, интерфейс фильма, с помощью которого поясняется закон сохранения импульса, показан на рис. 3. После введения масс и скоростей первого и второго тел нажатие кнопки запускает анимацию, в результате которой происходит неупругое соударение двух шаров, после чего они начинают двигаться вместе в соответствующем направлении. Скорость шаров выводится

в текстовое окно на экране. Для параметров, показанных на рис. 3, результирующая скорость равна:

$$
V = \frac{12 \cdot 30 - 4 \cdot 10}{16} = 20 \frac{M}{c}.
$$

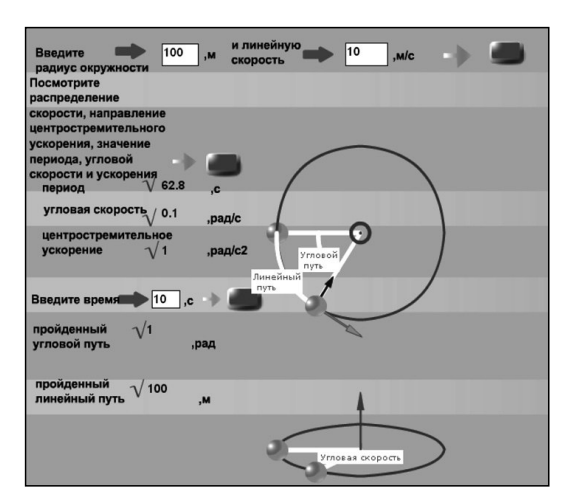

*Рис. 2. Равномерное движение по окружности*

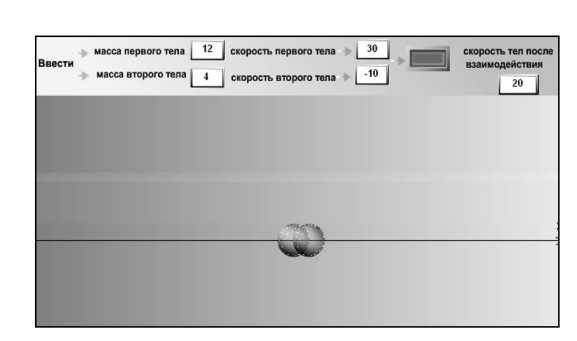

*Рис. 3. Неупругое взаимодействие тел*

Упругое соударение рассматривается как в системе центра масс, так и в лабораторной системе. После введения прицельного параметра, скоростей и масс взаимодействующих тел нажатие кнопки запускает анимацию. Происходит упругое соударение шаров. При нецентральном соударении шаров равных масс (при условии, что одно из тел до взаимодействия покоилось) они в лабораторной системе отсчёта разлетаются под прямым углом (рис. 4).

Изучение электростатики сопровождается демонстрацией фильмов, которые показывают взаимодействие заряженных тел, поясняют связь напряжённости и градиента потенциала электростатического поля, понятие потока электростатического поля через заки⊕

⊕

⊕

<sup>137</sup> ШКОЛЬНЫЕ ТЕХНОЛОГИИ **4'2010**

⊕

⊕

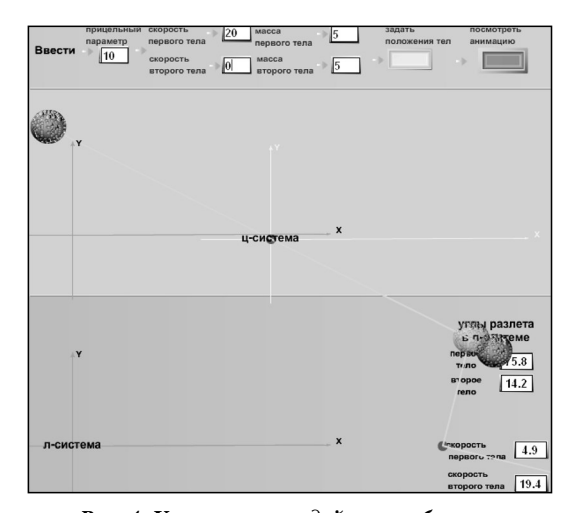

*Рис. 4. Упругое взаимодействие объектов*

нутые поверхности, использование теоремы Гаусса для расчёта электрических полей, поведения диэлектрика в электрическом поле.

В частности, один из фильмов показывает поведение диполя во внешнем электрическом поле (рис. 5). После введения величины электрического момента, напряжённости электрического поля и угла между ними при нажатии кнопки на экране появляется величина момента силы и потенциальной энергии диполя. При нажатии следующей (нижней) кнопки диполь совершает тепловое колебательное движение вблизи равновесного состояния.

Пояснение темы «Магнитное поле» сопровождается демонстрацией фильмов, которые показывают действие силы Ампера на проводник с током в магнитном поле, действие силы Лоренца на заряженную частицу в магнитном поле, магнитное поле от кругового витка.

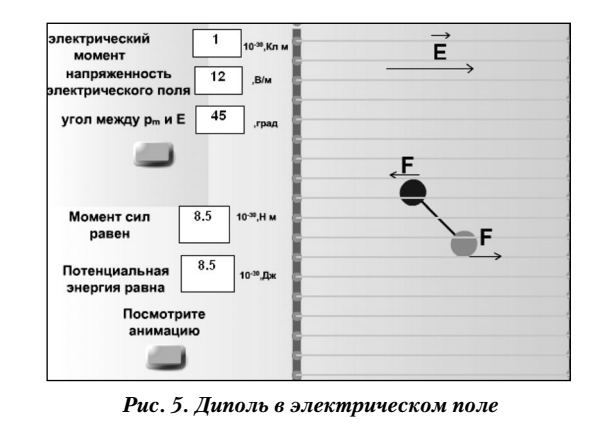

В частности, интерфейс фильма, показанный на рис. 6, моделирует магнитное поле от кругового витка с током. После введения силы тока и расстояния по оси от центра витка до точки, в которой требуется определить поле, и нажатия кнопки по кольцу начинают двигаться шарики, имитирующие ток (направление магнитного тока указывается стрелкой). Нажатие кнопки, расположенной посередине экрана, выводит значение индукции магнитного поля в указанной точке и магнитного момента.

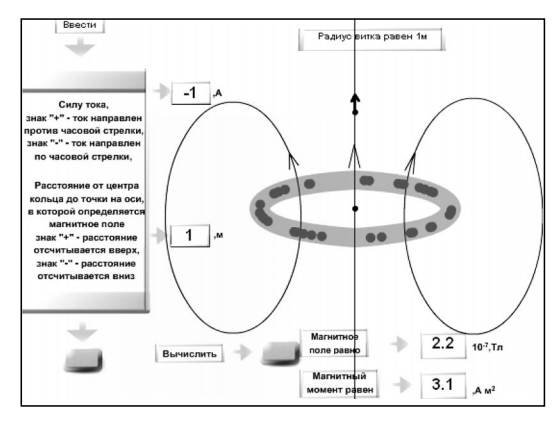

*Рис. 6. Магнитное поле от кругового витка*

⊕

Пояснение темы о движении заряда в постоянном магнитном поле сопровождается фильмом, интерфейс которого показан на рис. 7. Пространство разделено на две части, в правой создано однородное магнитное поле. При нажатии левой верхней кнопки на экране появляется частица, далее вводится величина магнитного поля и скорость частицы. Нажатие следующих кнопок позволяет задать произвольно направление магнитного поля (соответствующий значок появляется в области пространства магнитного поля) и знак заряда (красный цвет означает положительный заряд, синий — отрицательный). При нажатии правой нижней кнопки запускается анимация, заряд начинает двигаться прямолинейно (в области, где магнитное поле отсутствует) и, попадая в магнитное поле, идёт по дуге окружности. Значение радиуса окружности выводится в текстовом окне. Например, для параметров, показанных на рис. 7, получается:

$$
R = \frac{mv}{eB} = \frac{9,11 \cdot 10^{-31}2 \cdot 10^6}{1,6 \cdot 10^{-19}0,1} \approx 113,9 \text{ mK.}
$$

Движение заряженной частицы в однородном электрическом поле рассматривается

**ГЕТМАНОВА Е.Е.** ИСПОЛЬЗОВАНИЕ ИНТЕРАКТИВНЫХ FLASH-ФИЛЬМОВ ПРИ ИЗУЧЕНИИ ФИЗИКИ 138

◈

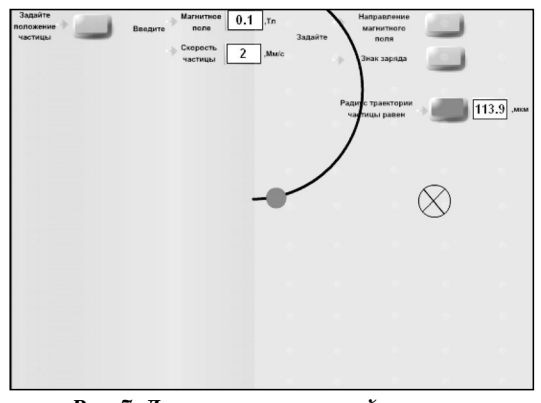

*Рис. 7. Движение заряженной частицы в магнитном поле*

с помощью фильма, интерфейс которого показан на рис. 8. В этом случае после введения в текстовые окна напряжённости электрического поля, скорости частицы и угла, под которым частица влетает в поле плоского конденсатора, запускается анимация, и частица начинает двигаться по параболе. В зависимости от заданных параметров частица может попасть на пластины конденсатора или вылететь из пространства между пластинами. При нажатии второй кнопки в текстовых окнах выводится смещение частицы по осям координат, а также напряжение между обкладками конденсатора.

⊕

Изучение физики с использованием мультимедийных компьютерных средств повышает объём восприятия, усиливает внимание, активизирует мыслительную деятельность путём вовлечения образной сферы человека в процесс обучения. Возможность многократного повторения явления позволяет зрительно его запомнить, изучать, меняя параметры. Подобного рода лекции обес-

## ╄╉┽┽╒╖╒┷┾┪╢╅┈┈╟╹┷╓┇╒┪┽┷╟╅┪

печивают высокую степень наглядности. Они представляют собой активный способ обучения, позволяя многократно повторять явление. Такой тип проведения занятий даёт возможность самоконтроля, поскольку физические величины вычисляются вначале самостоятельно учащимися, а при нажатии соответствующей кнопки выводятся на экран.

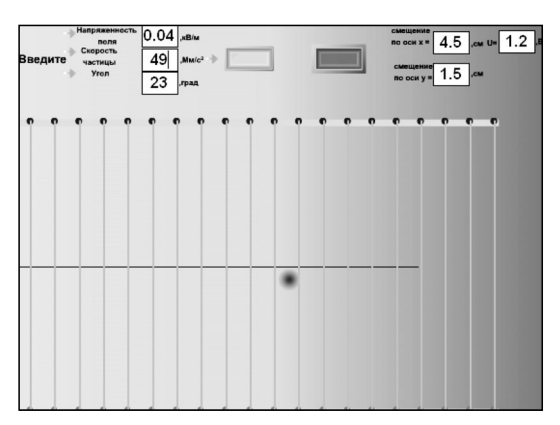

*Рис. 8. Движение частицы в электрическом поле*

Тестовые опросы студентов после проведения занятий с использованием описанных выше flash-фильмов, показали, что компьютерное моделирование создаёт более устойчивое представление о физических явлениях, приводит к более быстрому и эффективному пониманию физического процесса, стимулирует изучать материал более глубоко, чем при традиционном методе изложения. При этом большинство студентов выразили желание научиться самостоятельно создавать анимационные фильмы с использованием физических законов.  $\Box$ 

139 ШКОЛЬНЫЕ ТЕХНОЛОГИИ **4'2010**

⊕

⊕